# Programmation Système Travaux Pratiques (2), Licence 2 Informatique Gestion de fichiers

Les exercices suivants ont pour but de vous familiariser avec les commandes de base de manipulation des répertoires et fichiers.

Il vous est recommandé de consulter les pages man pour de plus amples informations sur leur syntaxe, leur sémantique et les éventuelles options qu'elles offrent.

Les instructions des exercices se repèrent par des icônes, qui sont les suivantes :

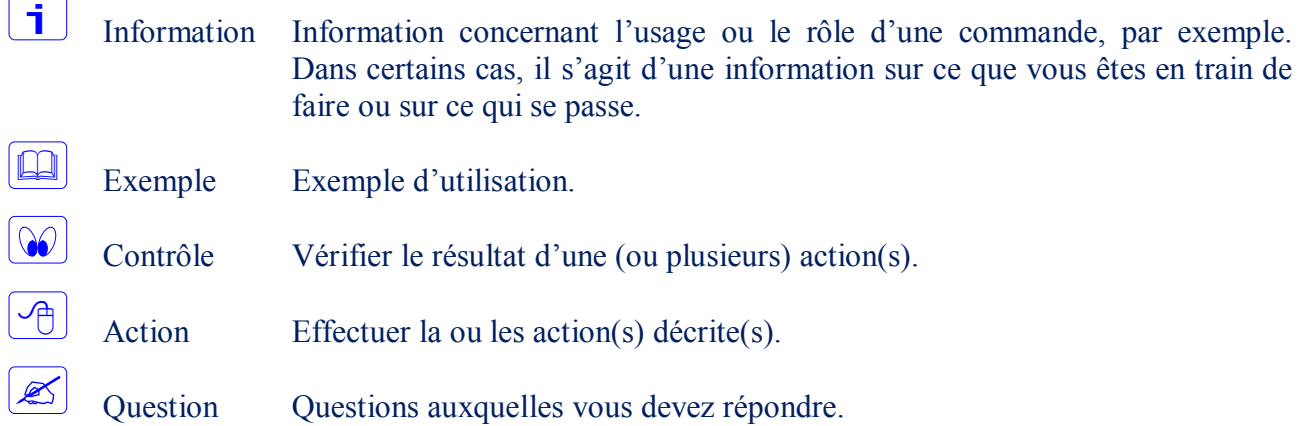

De plus, un texte en police courier correspond soit à une sortie écran soit à des noms spécifiques (menus, fenêtre, icône, processus, commandes…).

Un **texte en police times gras** correspond à ce que l'utilisateur doit introduire comme valeur de paramètre, ou encore, est utilisé pour attirer l'attention de l'utilisateur.

# **La gestion des erreurs**

j.

Les appels système apparaissent, traditionnellement, comme des fonctions à valeur entière et l'échec d'un appel est matérialisé par une valeur de retour égale à -1. En cas d'échec d'un appel à l'une de ces fonctions, il est possible d'obtenir une information plus précise sur la nature de l'erreur rencontrée par l'intermédiaire de la variable entière externe errno. La valeur de la variable errno n'est significative qu'au retour d'un appel à une fonction ayant échoué (la variable n'est pas affectée au cours des appels réussis). La variable errno est définie dans le fichier errno.h qui contient la liste des erreurs susceptibles de provoquer l'échec d'un appel système. Dans ce même fichier, pour chacune des valeurs possibles de errno, on trouve la définition d'une constante symbolique et un texte en commentaire indiquant la nature de l'erreur.

Il est possible, lorsqu'une fonction échoue (valeur de retour –1 pour les fonctions à valeur numérique ou NULL pour celles renvoyant un pointeur), de visualiser le message correspondant à l'erreur rencontrée au moyen de la fonction

void perror (const char \*p\_chaine)

qui affiche le message associé à l'erreur, précédé de la chaîne pointée par p\_chaine (définie par l'utilisateur) suivie du séparateur :<space>.

```
\mathbb{E}void main (int nb args, char *args[])
      {
      …
      if ( open (\arg s[1], 0 RDONLY) == -1) {
            perror("Erreur d'Ouverture");
            exit(1);}
```
i.

 $\sqrt{m}$ 

Li.

ή.

…

Par ailleurs, deux variables sys\_nerr et sys\_errlist sont accessibles si elles ont été déclarées externes dans le programme, sous la forme

```
extern int sys nerr;
extern char *sys errlist[];
```
sys errlist est un tableau de sys nerr pointeurs et pour chaque entier i, sys errlist[i] est un pointeur sur le message correspondant à l'erreur i.

Utiliser la gestion des erreurs dans les programmes à écrire dans la suite.

### **Les variables d'environnement**

La forme la plus générale de la fonction principale d'un programme (en langage C) correspond au prototype suivant

int main (int argc, char \*argv[], char \*\*arge);

Le paramètre argc est le nombre total de paramètres. C'est à dire, le nombre de composantes de la commande shell correspondante.

Le paramètre argy est un tableau contenant les différents paramètres de la commande. Il contient argc pointeurs (plus un pointeur NULL pour marquer la fin). Le i-ème élément du tableau est le i-ème argument de la commande (le premier élément du tableau, argv[0], pointe sur le nom de la commande).

Le paramètre arge est une liste de pointeurs permettant l'accès à l'environnement dans lequel le processus s'exécute. Chacun des pointeurs permet d'accéder à une chaîne de caractères de la forme

```
nom_variable=chaine_valeur
```
Ceci permet à un processus correspondant à l'exécution d'une commande tapée sous un shell de s'exécuter dans l'environnement défini par l'utilisateur (par exemple, les variables TERM ou PATH).

# **Accès à l'environnement**

L'accès aux variables de l'environnement d'un processus peut se faire, dans un programme C, de différentes façons.

#### **Accès par le paramètre** arge **de la fonction** main

```
#include<stdio.h>
void main (int argc, char *argv[], char **arge) {
int i;
for (i=0; arge[i] != NULL; i++)
      puts(arge[i]);
}
```

```
\overline{A}
```
 $\Box$ 

Tester l'accès aux variables de l'environnement selon la méthode précédente.

#### **Accès par la variable externe** environ

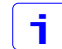

 $\Box$ 

L'environnement est également accessible au travers de la variable externe environ. Le programme doit contenir la déclaration de cette variable sous la forme

```
extern char **environ;
#include<stdio.h>
void main (int argc, char *argv[], char **arge) {
extern **environ; char **env;
env = environ; /* préserve environ */
while ( *env != NULL )
     puts( *env++);
```
∕क्

f l

 $\Box$ 

 $\overline{\mathbb{P}}$ 

}

Tester l'accès aux variables de l'environnement selon la méthode précédente.

Accès par la fonction standard char \* getenv(const char \*nom variable);

La fonction standard getenv() recherche, dans la liste des variables d'environnement, une chaîne de la forme "VAR=valeur" et retourne un pointeur sur la chaîne "valeur". Si la variable n'est pas définie, la veleur retournée est le pointeur NULL.

```
#include<stdio.h>
#include<stdlib.h>
void main (int argc, char *argv[], char **arge) {
char *VAR;
if ( (VAR = getenv('PATH'')) := NULL )
      fprintf(stdout, "Valeur PATH = %s", VAR);
else
      fprintf(stderr, "VARIABLE PATH NON DEFINIE !");
}
```
Tester l'accès aux variables de l'environnement selon la méthode précédente.

## **Création, ou modification de la valeur, d'une variable de l'environnement**

Un processus peut modifier la valeur d'une variable de son environnement ou y ajouter une nouvelle variable par l'appel à la fonction standard

```
int putenv(const char *chaine);
```
La chaîne de caractères donnée en paramètre a la forme VAR=valeur. La variable de nom VAR est soit créée (si elle n'existe pas déjà) soit modifiée dans l'environnement du processus. La valeur de retour de la fonction est nulle si la création ou la modification de la variable a été possible et non nulle sinon.

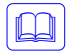

j.

```
#include<stdio.h>
#include<stdlib.h>
void main (int argc, char *argv[], char **arge) {
putenv("MYVAR=titi");
      fprintf(stdout, "Vefir MYVAR = s\nm", getenv("MYVAR"));
```

```
个
```
}

Tester la création et la modification des variables de l'environnement selon la méthode précédente.

### **Appels système : Gestion des fichiers**

#### **Création d'un fichier**

Écrire un programme qui crée, au travers de l'appel

int open(const char \*pathname, mod t mode);

un fichier en lecture/écriture.

Si le fichier existe déjà, une erreur doit être retournée.

 $\mathscr{\mathscr{E}}$ 

一个

一个

Quel est le code d'erreur retourné lorsque le fichier existe déjà ?

Si l'argument mode spécifié est 755 (rwxr-xr-x), est-ce que le fichier est créé avec exactement ces droits ? Expliquer !

#### **Obtention des caractéristiques d'un fichier**

Écrire un programme qui récupère les caractéristiques de fichiers donnés, au travers des appels des fonctions int stat(); int fstat(); et int lstat; Pour un fichier donné, afficher les caractéristiques suivantes :

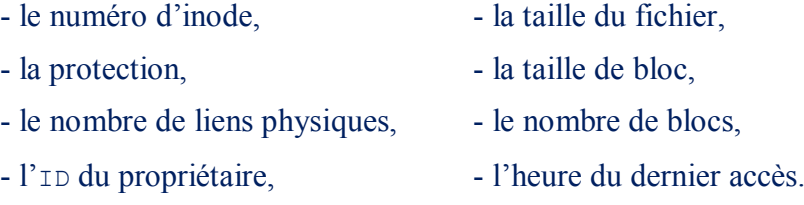

- l'<sup>ID</sup> du groupe,

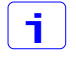

L'affichage d'une heure dans un format lisible peut être accompli en utilisant la fonction ctime().

#### **Ouverture d'un fichier, lecture et écriture dans un fichier**

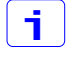

Cet exercice a pour but d'utiliser les fonctions int open(), ssize t read() et ssize t write().

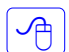

Écrire un programme qui recopie un fichier source, fichier\_source, dans un fichier destinataire, fichier destinataire. Le programme doit vérifier que le fichier source est un fichier régulier (utiliser la macro s ISREG(m), cf. int stat()). Le programme doit également vérifier qu'il n'existe pas déjà de fichier de même nom que le fichier destinataire.

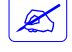

j.

∽

Quels sont les temps d'exécution (utiliser /bin/time) respectifs si la taille du buffer utilisé dans la fonction read() est de 1024 octets puis un octet ? Expliquer !

### **Duplication de descripteurs**

Cet exercice a pour but d'utiliser la fonction int dup().

Écrire un programme qui redirige la sortie d'erreur standard vers un fichier, fichier\_erreur, préalablement créé. C'est à dire, toute écriture de la forme write(**2**, …) doit se faire dans le fichier fichier erreur. Le descripteur de valeur 2 étant au départ celui de la sortie d'erreur standard.

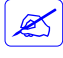

Quelle est la propriété de la fonction dup() qui est exploitée pour ainsi rediriger les E/S standards ?

#### **Positionnement de la tête de lecture/écriture dans un fichier**

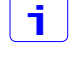

Cet exercice a pour but d'utiliser la fonction of  $f$  t lseek().

 $\overline{P}$ Écrire un programme qui crée un fichier vide. Positionner la tête de lecture/écriture sur le 10 000ème octet à partir du début du fichier. Écrire un caractère à cette position.

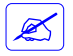

Quelle doit être la taille du fichier ? Est-ce cette taille qui est retournée par la commande ls – l ? Est-ce que les blocs correspondant au trou de 9 999 caractères ont été alloués (utiliser df) ?

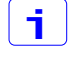

 $|\mathcal{A}|$ 

La primitive  $l$ seek() permet de déplacer l'offset courant d'un fichier et retourne le nouvel offset.

Écrire un programme qui, après un certain nombre de lecture/écriture sur un fichier, retourne la valeur de l'offset courant.

L'offset est associé à un fichier et non pas à un descripteur. Si deux descripteurs référencent un même fichier, la modification (par lecture/écriture ou lseek()) de l'offset du fichier via un descripteur est "visible" via l'autre descripteur.

Vérifier l'affirmation précédente.

#### **Verrouillage des fichiers réguliers**

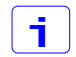

 $\lceil \cdot \rceil$ 

 $\infty$ 

Le verrouillage est un mécanisme général qui vise à assurer un contrôle des accès concurrents à un même fichier régulier.

Cet exercice a pour but d'utiliser la fonction int fentl().

 $\mathcal{P}$ 

 $\boxed{\mathcal{A}}$ 

Poser un verrou consultatif (*advisory*) partagé (*shared*) sur une zone d'un fichier.

 $\infty$ Vérifier si la zone verrouillée peut être lue par un autre processus ? Si elle peut être écrite ?

 $\mathcal{A}$ Poser un verrou consultatif exclusif (*exclusive*) sur une zone d'un fichier.

 $\infty$ Vérifier si la zone verrouillée peut être lue par un autre processus ? Si elle peut être écrite ?

 $\mathbb{Z}$ Qu'en déduisez-vous de l'intérêt d'utiliser des verrous dans ce mode opératoire ?

Procéder aux mêmes exercices que précédemment avec un verrou impératif (*mandatory*).

Pour tester les verrous impératifs (ça marche sur système CentOS), en plus de positionner le set-gid bit du fichier à verrouiller et en supprimant le droit d'exécution du groupe du même fichier, il faut que la partition (où se trouve le fichier) soit montée avec l'option « mandatory».

Il suffit de remonter une partition en spécifiant cette option.

Exemple de la partition /users (partition des comptes utilisateurs) :

```
[student$ mount
…
/users on /users type none (rw,bind)
…
[student$
[student$ sudo mount –o remount,mand /users
[student$ mount
…
/users on /users type none (rw,mand)
…
[student$
```
 $\lceil \cdot \rceil$ L'indication du mode opératoire des verrous est mémorisée non pas dans les verrous, mais dans les inodes. Donc, les verrous sur un même fichier sont soit tous consultatifs, soit tous impératifs.

La demande de verrouillage en mode impératif de tous les verrous sur un fichier donné est réalisée en positionnant le set-gid bit du fichier. Le bit d'exécution sur le groupe du fichier ne l'étant pas.

Vérifier quels sont les différents types de verrous qui peuvent cohabiter, c'est à dire qui peuvent avoir des portées non disjointes.

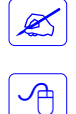

 $\infty$ 

Quel est le résultat de vos tests ?

Soient deux processus **P1** et **P2** et deux zones, **zone\_1** et **zone\_2**, d'un même fichier. Le processus **P1** pose un verrou sur la zone **zone\_1** puis un autre verrou sur la zone **zone\_2**. Le processus **P2** procède inversement (pose de verrou sur **zone\_2** puis sur **zone\_1**). On s'assurera que l'ordre des poses est soit [(**P1**, **zone\_1**), (**P2**, **zone\_2**), (**P1**, **zone\_2**) et (**P2**, **zone\_1**)] soit [(**P2**, **zone\_2**), (**P1**, **zone\_1**), (**P2**, **zone\_1**) et (**P1**, **zone\_2**)].

Considérer les cas de demandes de pose bloquantes et où les verrous sont, par exemple, exclusifs.

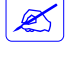

Quel devrait être le problème d'une telle exécution ?

Vérifier vos conclusions par l'exécution des deux processus.

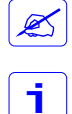

Le résultat de l'exécution conforte-t-il vos conclusions ?

Un verrou est associé à un fichier et à un processus. Ceci a comme conséquences les points suivants :

- si le processus se termine (sans supprimer les verrous qu'il aura posés), tous ses verrous sont supprimés,
- chaque fois qu'un descripteur est fermé par un processus, tout verrou sur le fichier, référencé par ce descripteur, posé par ce processus est supprimé.

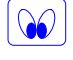

Vérifier les affirmations précédentes.

### **Appels système : Manipulation des répertoires Ouverture d'un répertoire**

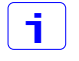

 $\sqrt{m}$ 

La primitive DIR \*opendir(const char \*pathname) permet d'ouvrir en lecture le répertoire référencé par pathname.

La primitive struct dirent \*readdir(DIR \*dp) permet de lire l'entrée suivante du répertoire identifié par dp.

Écrire un programme qui ouvre un répertoire (/tmp par exemple) et qui affiche tous les fichiers qui y sont contenus ainsi que le type de chacun (champ d\_type de la strucure dirent).

#### **Création et suppression d'un répertoire**

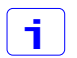

 $\sqrt{2}$ 

La primitive int mkdir(const char \*pathname, mode t mode) permet de créer le répertoire de nom référencé par pathname.

Modifier le programme précédent en y ajoutant à la fin la création (dans le répertoire /tmp) d'un répertoire ayant pour nom votre propre nom.

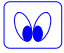

Vérifier que le répertoire a bien été créé.

#### **Positionnement en début du pointeur de lecture dans un répertoire**

h.

个

 $\infty$ 

La primitive void rewinddir(DIR \*dp) permet de positionner le pointeur de lecture dans un répertoire sur la première entrée de ce répertoire.

- $\sqrt{p}$ Modifier le programme précédent en y ajoutant à la fin 1) le positionnement en début du pointeur de lecture du répertoire et 2) l'affichage à nouveau du contenu du répertoire (/tmp).
- $\mathbf{1}$ Avant chaque exécution, supprimer du répertoire /tmp le répertoire que vous avez créé.
	- Modifier le programme précédent en y ajoutant à la fin la suppression du répertoire créé.
	- Vérifier que le répertoire a bien été supprimé.